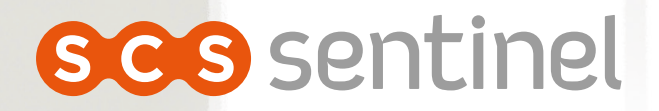

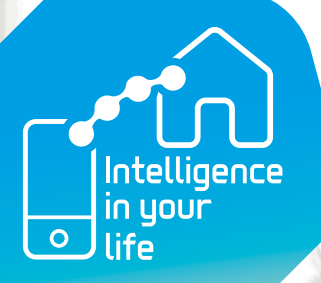

## **GUIDE** *d'installation et d'utilisation*

**Pos** sentinel

 $\bullet$ 

42/0/33/0 100/0/0/0

Orientation dégradé : 97,2°

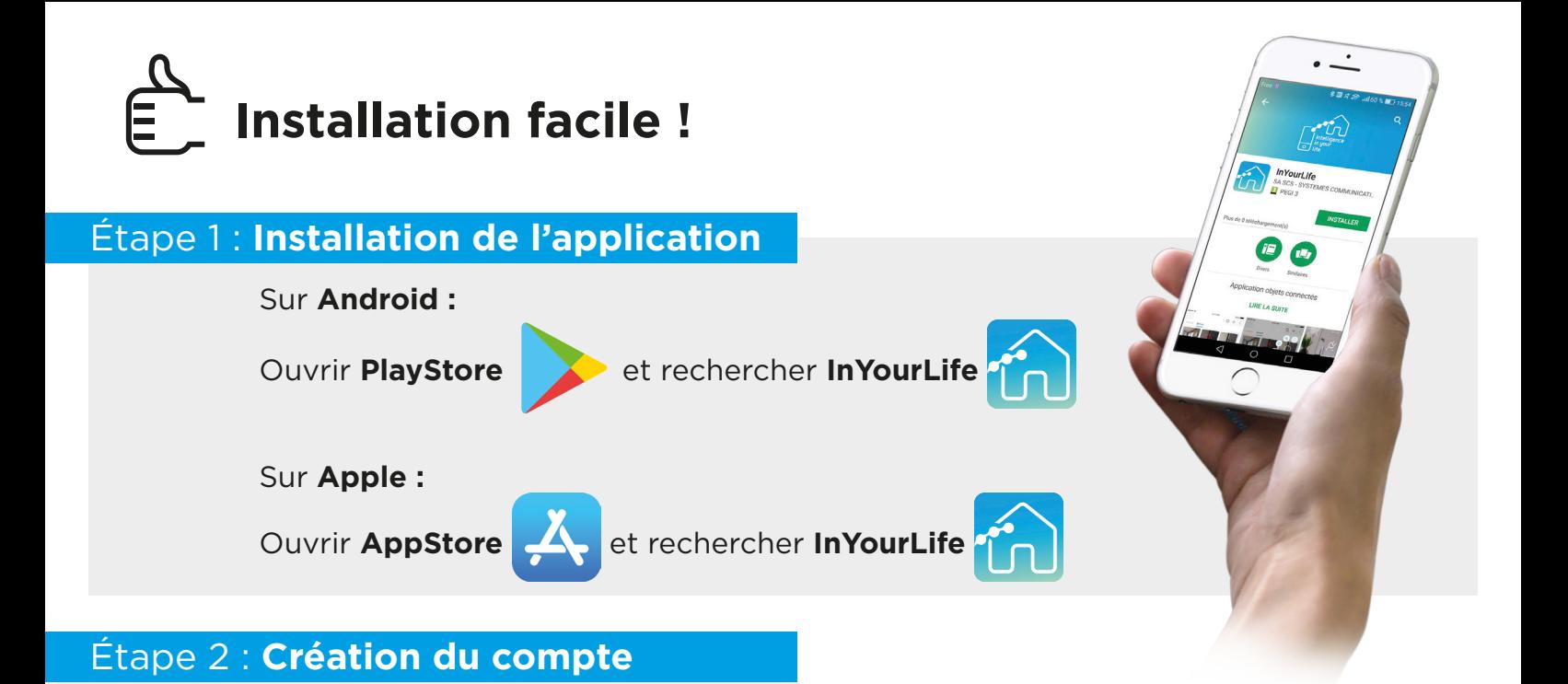

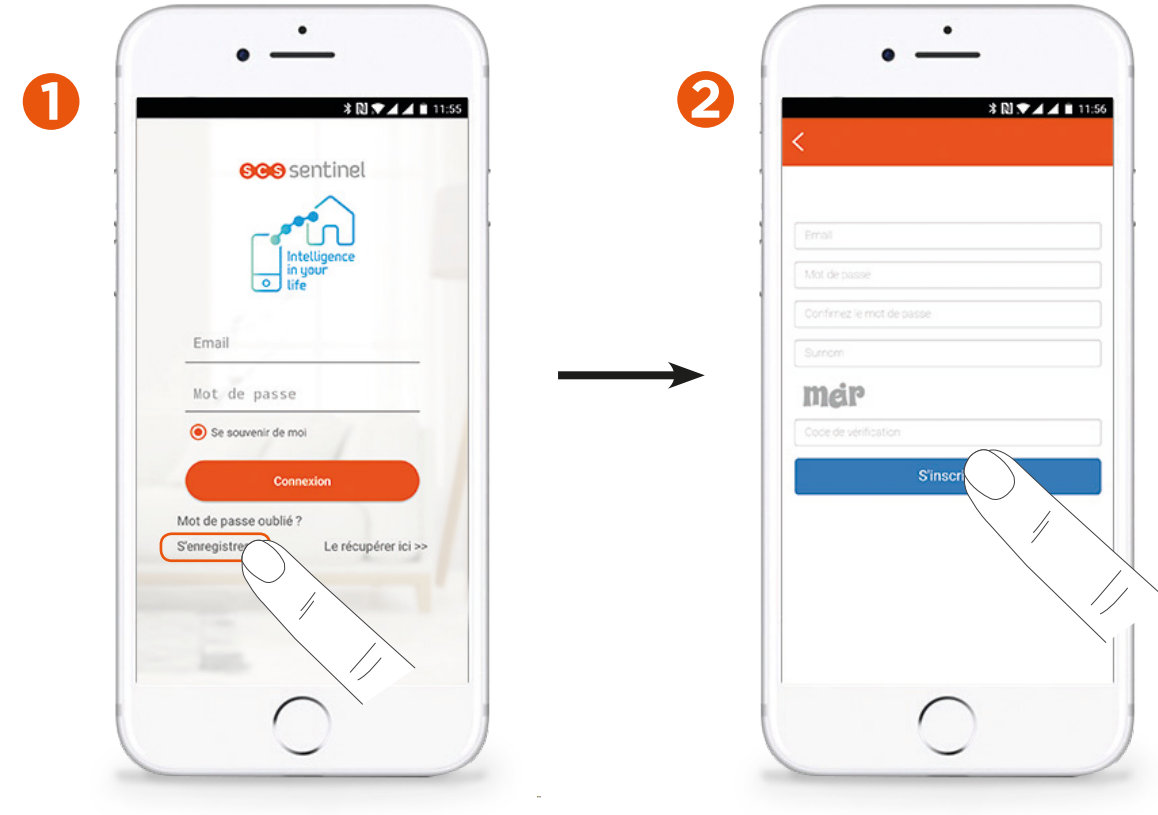

Une fois que vous vous êtes inscrit, vous receverez un mail de confirmation (attention : si vous ne recevez rien, regarder dans «courriers indésirables»)

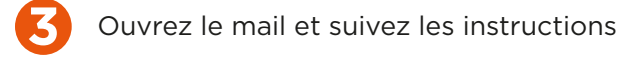

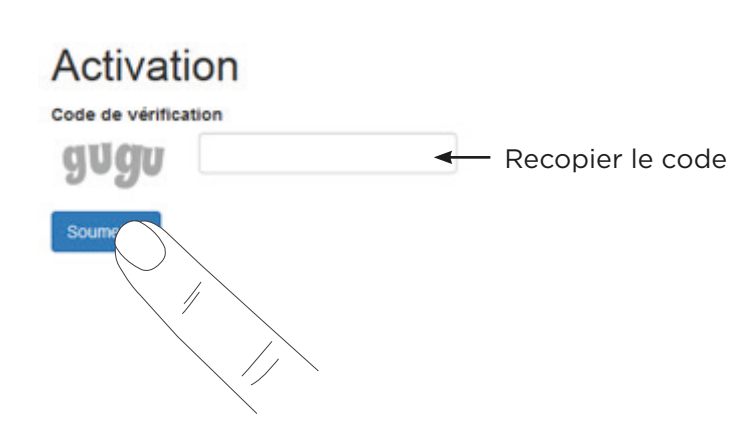

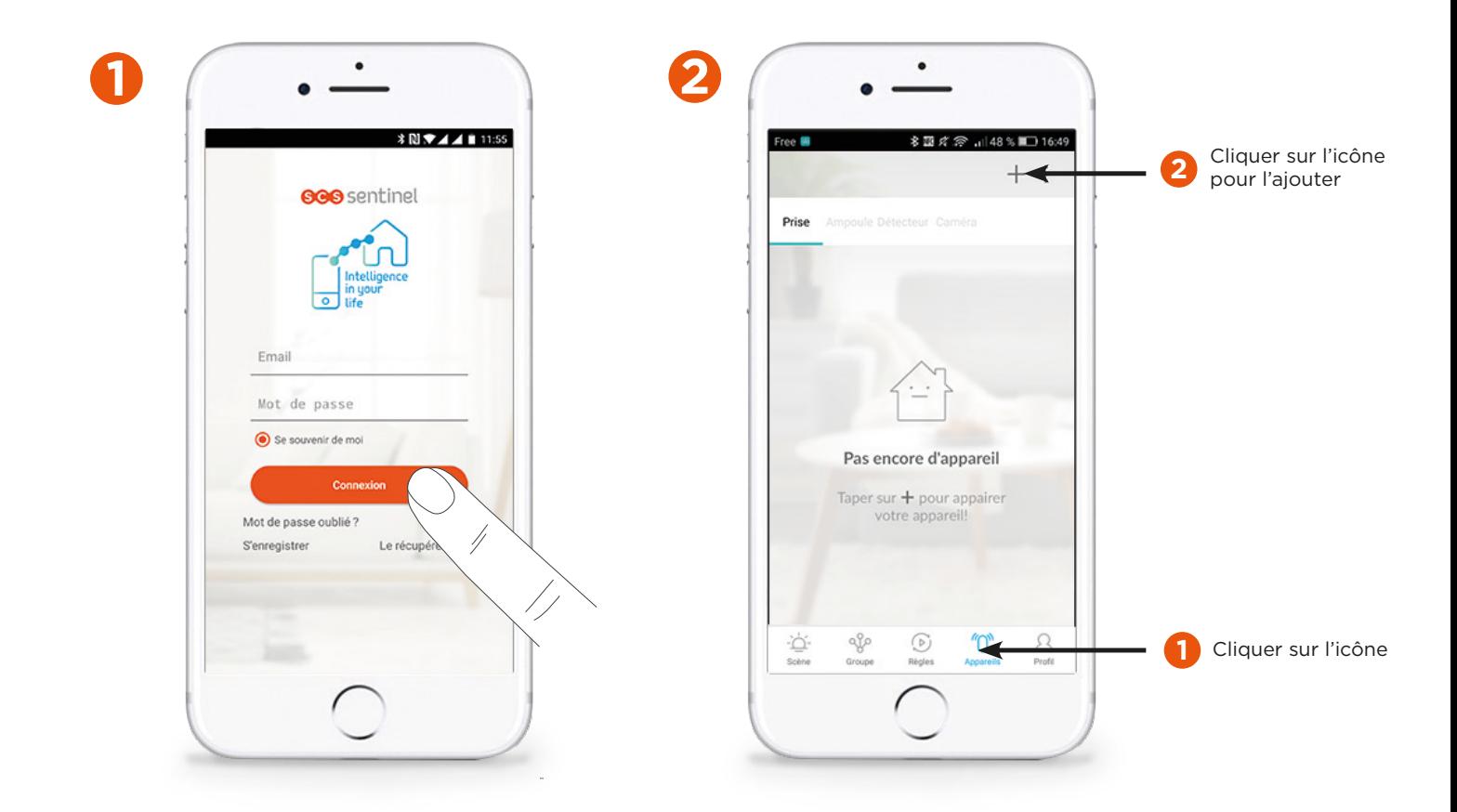

Avant de commencer, connecter votre smartphone au réseau wifi que vous allez utiliser pour connecter les éléments.

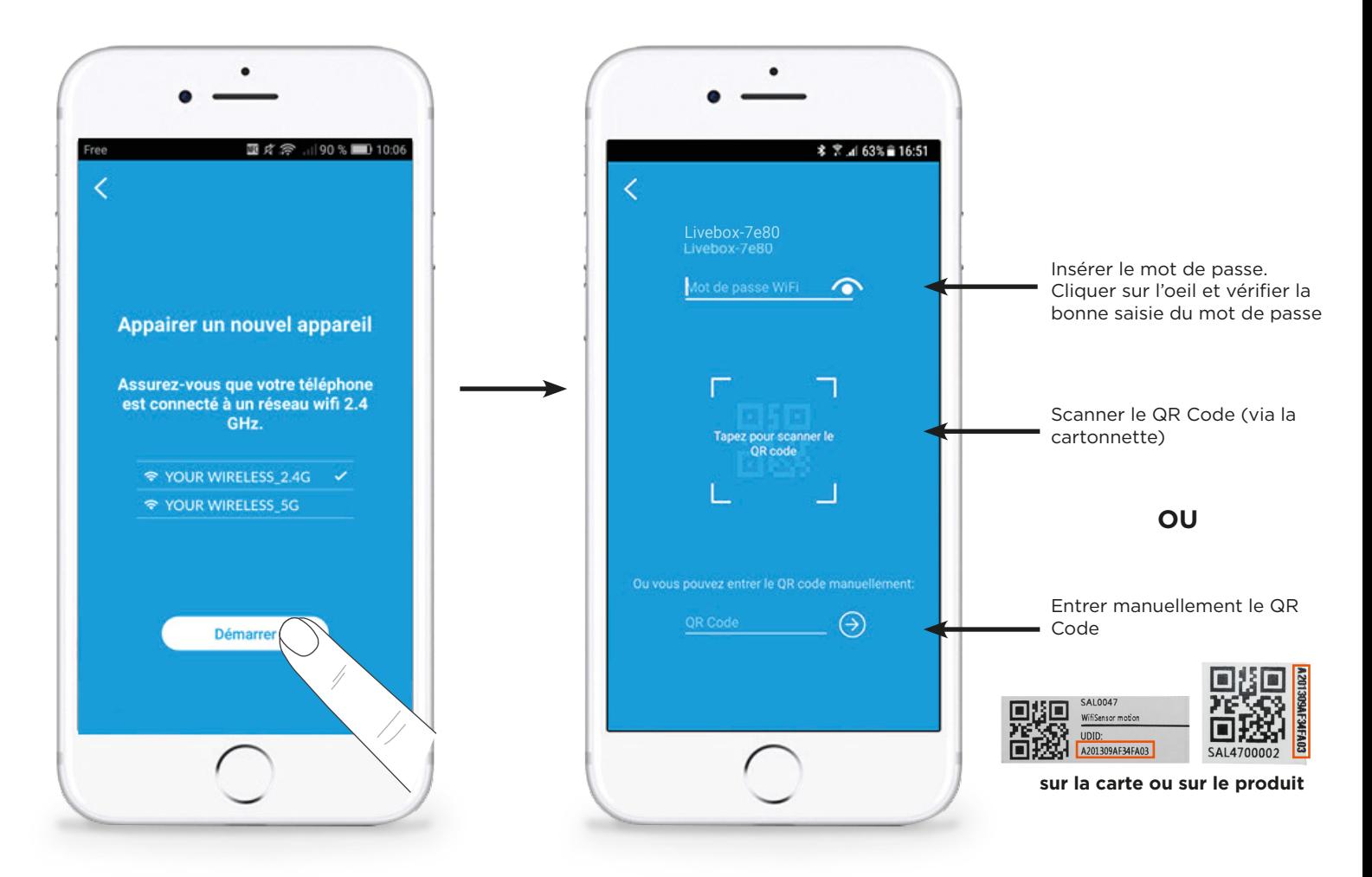

## **ASSISTANCE TECHNIQUE**

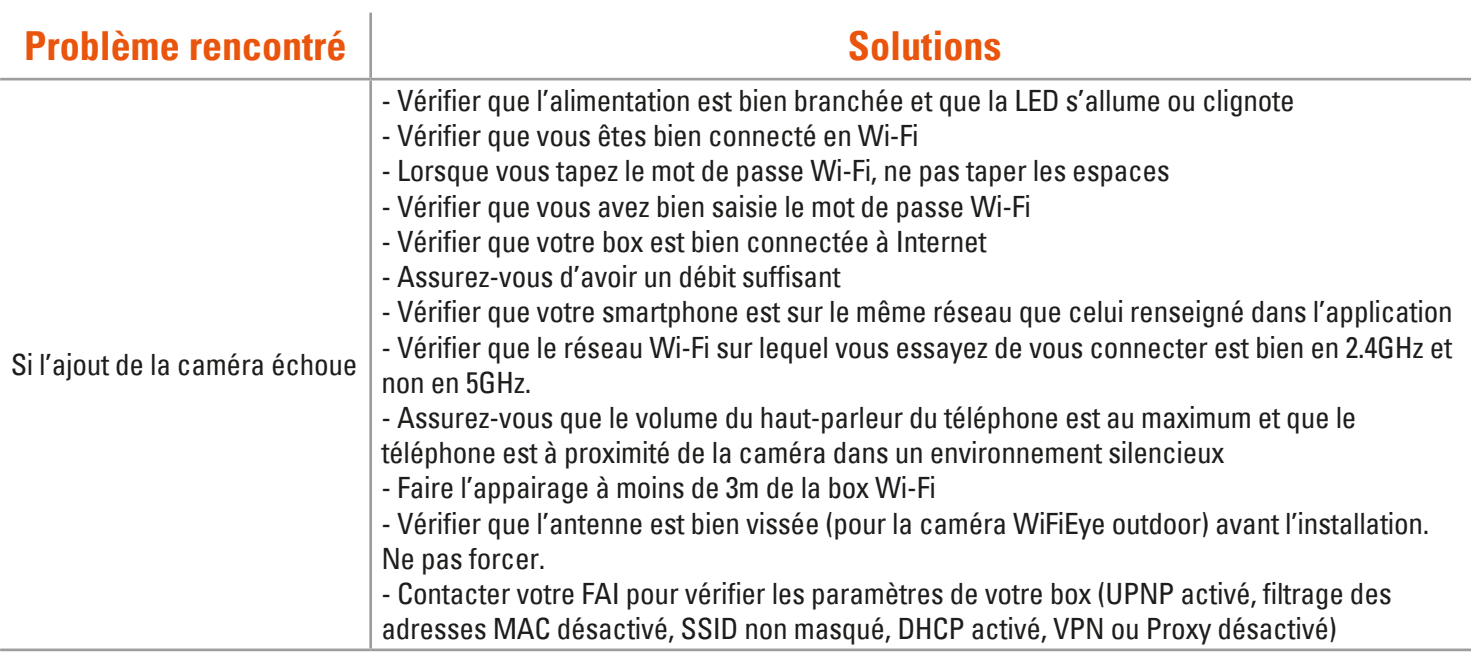

## **CARACTÉRISTIQUES TECHNIQUES**

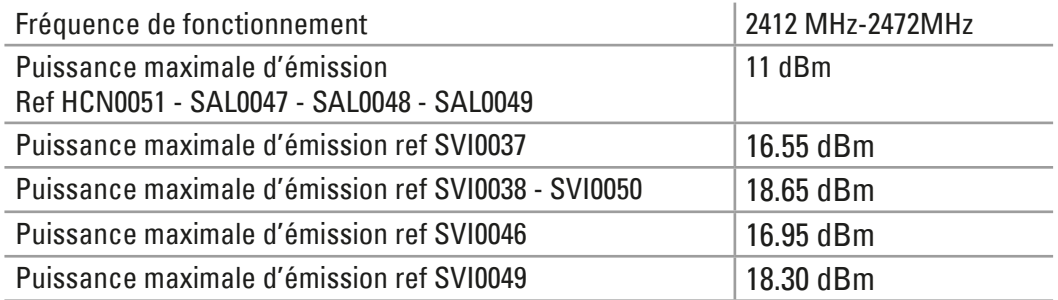